# **V50 X** Akční kamera

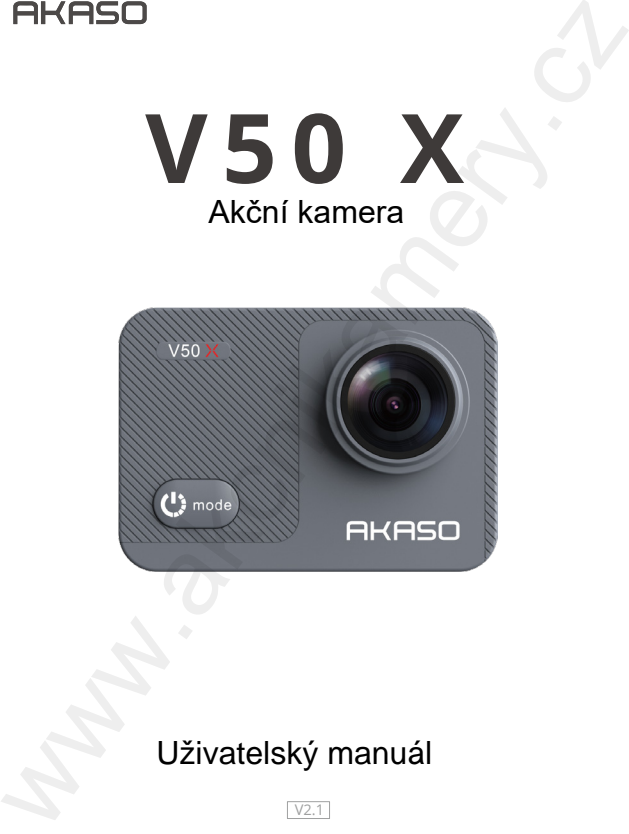

## Uživatelský manuál

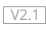

© Sunnysoft s.r.o., distributor

## Specifikace

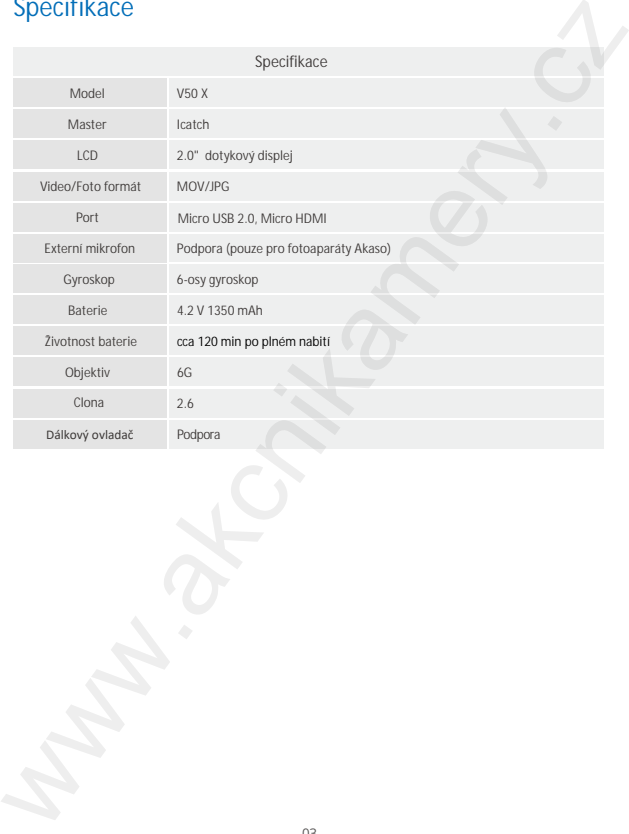

Před prvním použitím si pečlivě přečtěte uvedený manuál. Manuál si ponechte pro pozdější referenci.

### **Upozorn**ění

1. Nevhazujte nařízení na zem. Ani s ním jinak nevhodně nemanipulujte.

2. Chraňte zařízení před silným magnetickým polem, jako jsou například silné magnety, elektronické motory nebo zařízením se silným RF zářením.

3. Nevystavujte zařízení vysokým/extrémním teplotám a místům, kde se nachází zdroje tepla. Jinak hrozí riziko poškození zařízení.

4. Zařízení je vodotěsné. Nicméně před ponořením do vody se ujistěte, že jsou všechny kryty řádně uzavřeny a že není zařízení někde poškozeno. Řádně nasaďte vodotěsné pouzdro.

5. Baterie vždy uchovávejte mimo dosah kovových a ostrých předmětů. Chraňte baterie před vlhkostí.

6. Baterie nepřebíjejte. Chraňte baterie a zařízení během nabíjení před dětmi a domácími zvířaty. Zařízení není hračka. Jinak hrozí riziko poranění. Před prvním použitím si pečlivě přečtěte uvedený manuál. Manuál<br>si ponechte pro pozdější referenci.<br>Upozornění<br>1. Nevhazujte nařízení před silným magnetickým polem, jako jsou<br>například silné magnety, elektronické motory ne

7. Pokud kamera nebude pracovat správně, na konci manuálu jsou uvedeny možné problémy a jejich řešení.

## Obsah balení

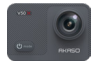

AKASO V50 X  $1x$ 

Dálkový ovladač 1x

Držák 1  $1x$ 

Držák 6  $1x$ 

Obvazy  $4x$ 

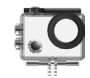

Vodotěsný obal 1x

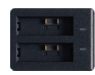

Nabíječka  $1x$ 

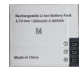

Baterie  $2x$ 

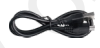

USB kabel  $1x$ 

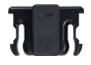

 $1x$ 

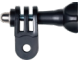

Držák 5  $1x$ 

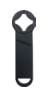

Klíč 1x

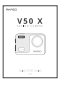

Uživatelský manuál 1x

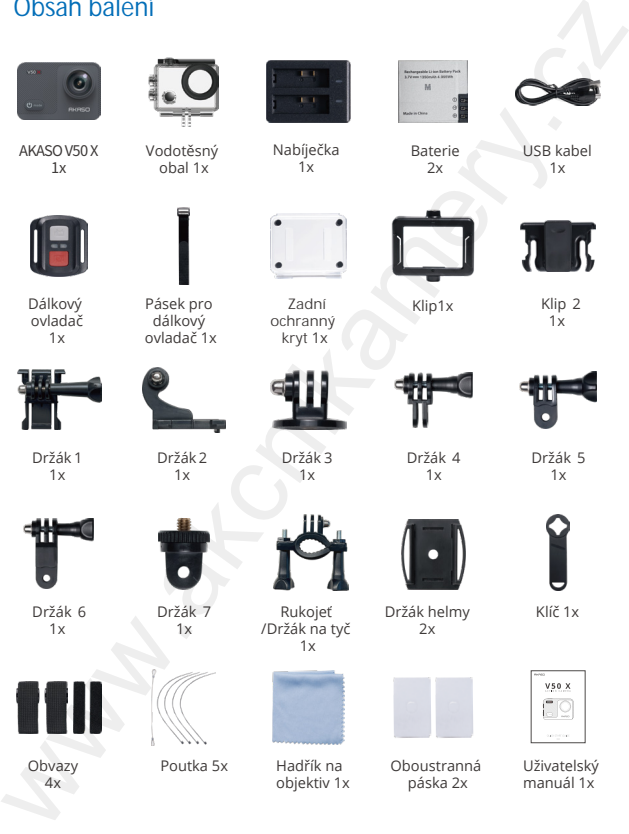

objektiv 1x

Oboustranná páska 2x

05 © Sunnysoft s.r.o., distributor

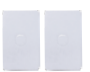

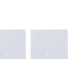

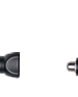

## V50 X

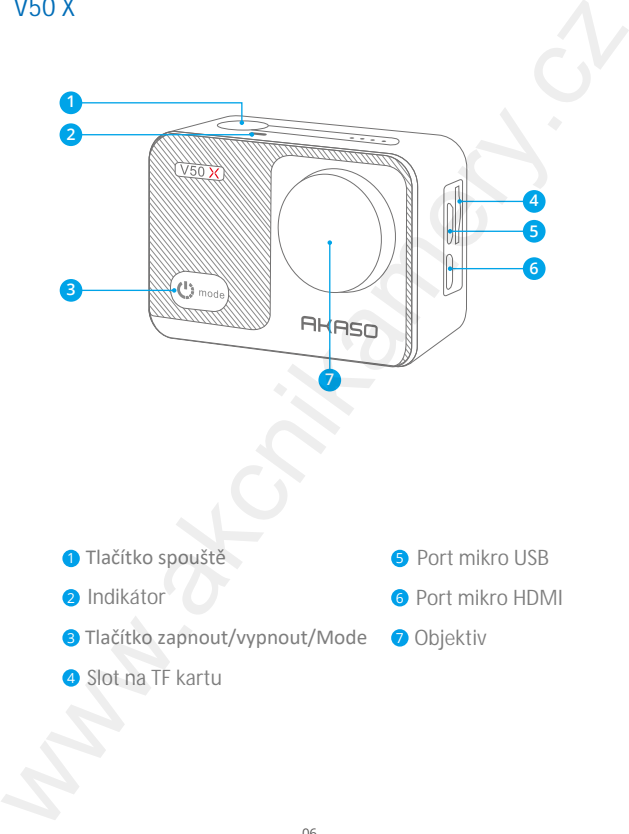

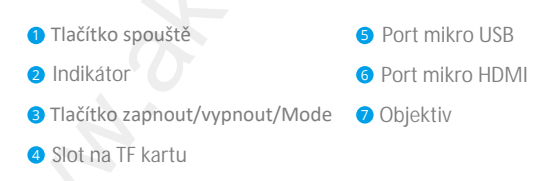

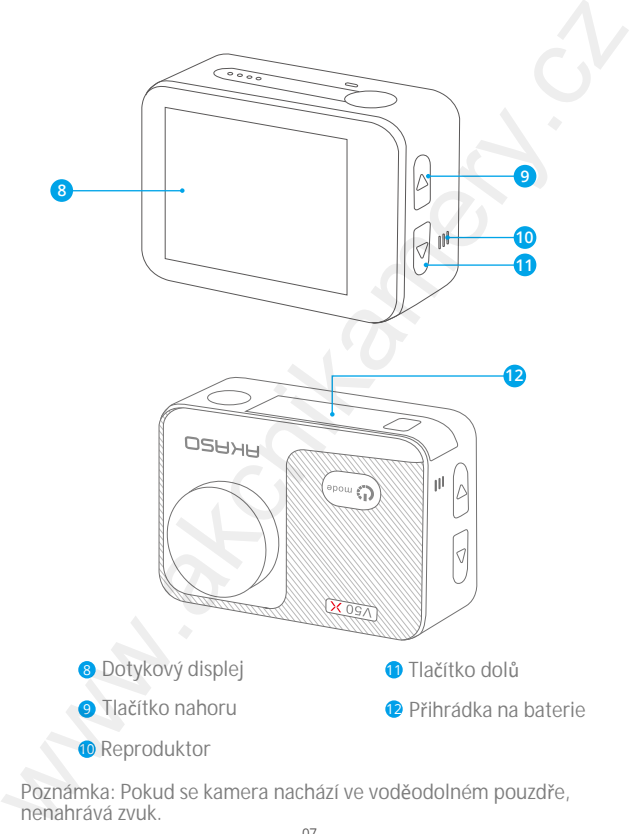

Poznámka: Pokud se kamera nachází ve voděodolném pouzdře, nenahrává zvuk.

 07 08 09 10 11 12 13 © Sunnysoft s.r.o., distributor

## **Úvod**

K zachycení videí a fotografií, zakupte prosím paměťovou kartu (není součástí balení).

#### **Paměťová karta**

Zakupte kartu s následujícími parametry:  $|$ | $\sqrt{3}$ Kapacita až do 64 Gb

**Poznámka:**

1. Před prvním použitím, paměťovou kartu formátujte. Kartu formátujte pravidelně. Před formátováním si obsah zálohujte.

2. Data do souborů po 4 Gb, po dosažení 4 Gb se vytvoří nový soubor. Dokud se nenaplní kapacita karty. Reálná volná kapacita na kartě je 3,6G+.

**Instalace a formátování paměťové karty** Paměťová karta je elektronické zařízení. Věnujte prosím pozornost následujícím poznámkám.

- 1. Před prvním použitím, kartu formátujte.
- 2. Před vložením karty, zařízení vypněte.

Poznámka:

Karta ztrácí po formátování svůj výkon. Pokud se stav karty zhorší na tolik, že její používání nebude ideální, zakupte prosím novou paměťovou kartu. Uvod<br>
Kzachycení videi a fotografií, zakupte prosim paměťovou kartu<br>
(neni součástí baleni).<br> **Paměťová karta**<br>
(neni součástí baleni).<br> **Paměťová karta**<br>
(1)<br>
Rapacita až do 64 Gb<br>
Poznámka:<br>
U3<br>
Kapacita až do 64 Gb<br>
Poz

1. Před vložením/vyjmutím karty, zařízení prosím vždy vypněte.

2. Kartu nerozebírejte ani s ní nikterak nevhodně nemanipulujte.

3. Chraňte kartu před silným magnetickým a elektrickým polem (reproduktory, televizní přijímač atd.).

4. Chraňte kartu před extrémními vysokými a nízkými teplotami.

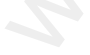

5. Udržujte kartu čistou, chraňte ji před vodou a jinými kapalinami. Pokud se dostane karta do kontaktu s vodou, prosím ihned ji otřete suchým hadříkem a vysušte ji.

6. Pokud kartu nepoužíváte, řádně ji uskladněte.

7. Nepoužívejte stejnou kartu do jiné digitální kamery. Pokud kartu potřebujete použít, kartu formátujte.

8. Nevkládejte paměťovou kartu naformátovanou v jiné akční kameře či čteček karet.

9. Data na paměťové kartě mohou být ztracena, pokud nebudete s kartou vhodně zacházet.

10. S kartou manipulujte pouze ve chvíli, kdy je kamera vypnuta. Jinak hrozí riziko poškození karty, zařízení nebo ztráty dat z karty.

Poznámka: Karta se během dlouhodobého provozu kamery zahřívá, tento stav je normální. Kartu vyjměte, vyčkejte až se zchladí a poté ji opět vložte zpět do kamery.

**Instalace paměťové karty**

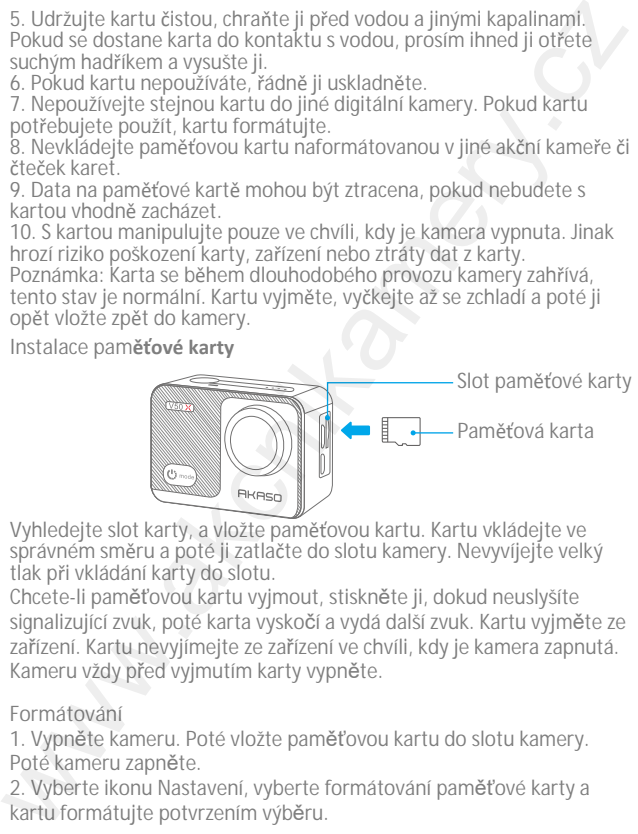

Vyhledejte slot karty, a vložte paměťovou kartu. Kartu vkládejte ve správném směru a poté ji zatlačte do slotu kamery. Nevyvíjejte velký tlak při vkládání karty do slotu.

Chcete-li paměťovou kartu vyjmout, stiskněte ji, dokud neuslyšíte signalizující zvuk, poté karta vyskočí a vydá další zvuk. Kartu vyjměte ze zařízení. Kartu nevyjímejte ze zařízení ve chvíli, kdy je kamera zapnutá. Kameru vždy před vyjmutím karty vypněte.

#### **Formátování**

1. Vypněte kameru. Poté vložte paměťovou kartu do slotu kamery. Poté kameru zapněte.

2. Vyberte ikonu Nastavení, vyberte formátování paměťové karty a<br>karty formátuite potvrzením výběru.

<sup>06</sup> <sup>07</sup> <sup>08</sup> <sup>09</sup> <sup>10</sup> <sup>11</sup> <sup>12</sup> <sup>13</sup> © Sunnysoft s.r.o., distributor

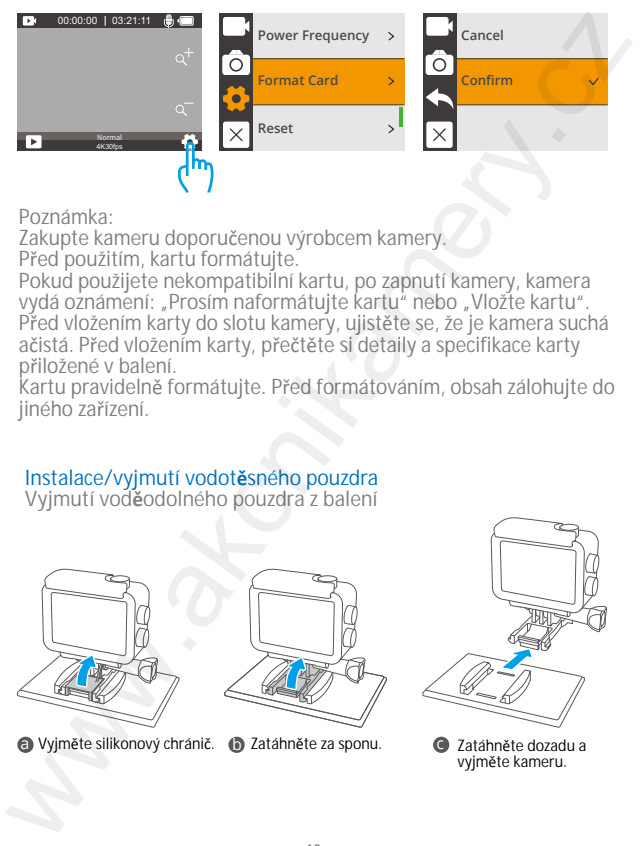

Poznámka:

Zakupte kameru doporučenou výrobcem kamery. Před použitím, kartu formátujte.

Pokud použijete nekompatibilní kartu, po zapnutí kamery, kamera vydá oznámení: "Prosím naformátujte kartu" nebo "Vložte kartu". Před vložením karty do slotu kamery, ujistěte se, že je kamera suchá ačistá. Před vložením karty, přečtěte si detaily a specifikace karty přiložené v balení.

Kartu pravidelně formátujte. Před formátováním, obsah zálohujte do jiného zařízení.

### **Instalace/vyjmutí vodotěsného pouzdra**

**Vyjmutí voděodolného pouzdra z balení**

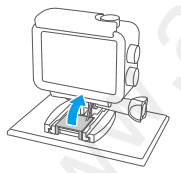

**a** Vyjměte silikonový chránič. **(b)** Zatáhněte za sponu. **c Zatáhněte dozadu a** 

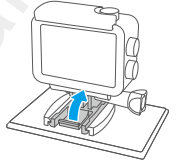

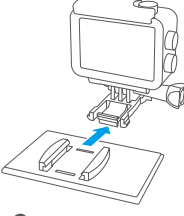

vyjměte kameru.

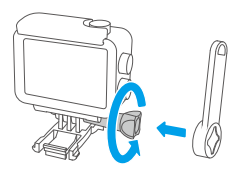

d Za pomoci klíče, otáčejte držák v proti směru hodinových ručiček

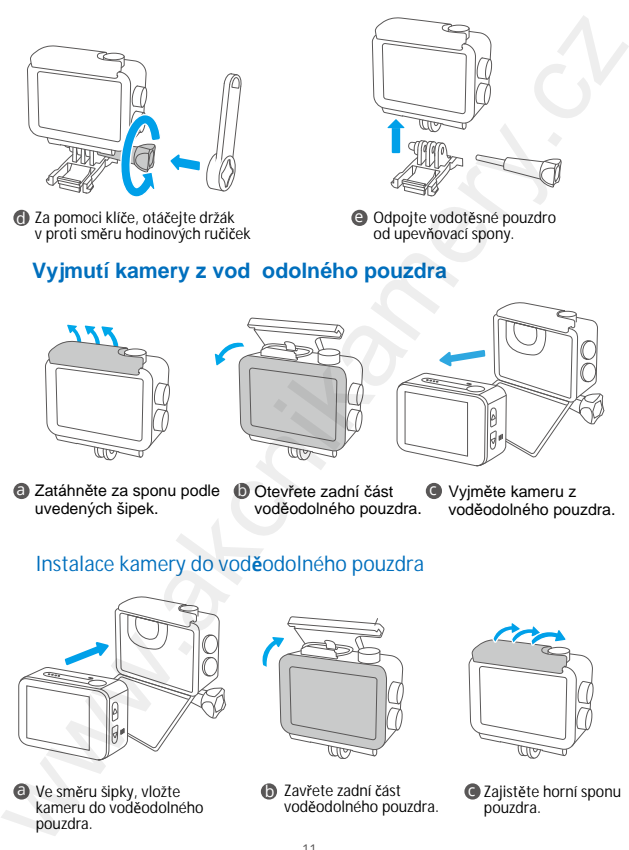

e Odpojte vodotěsné pouzdro od upevňovací spony.

## **Vyjmutí kamery z voděodolného pouzdra**

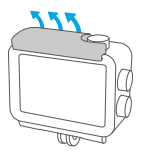

**a** Zatáhněte za sponu podle (a Otevřete zadní část uvedených šipek.

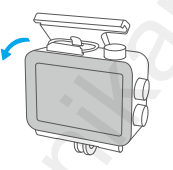

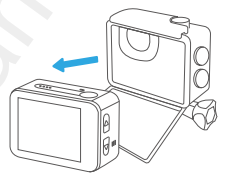

voděodolného pouzdra.

Vyjměte kameru z voděodolného pouzdra.

### **Instalace kamery do voděodolného pouzdra**

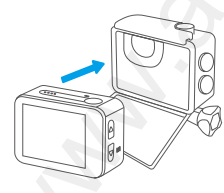

a Ve směru šipky, vložte kameru do voděodolného pouzdra.

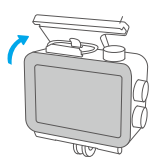

**b** Zavřete zadní část **celí (de** voděodolného pouzdra.

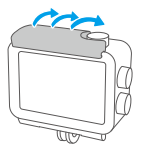

Zajistěte horní sponu pouzdra.

06 07 08 09 10 11 12 13 © Sunnysoft s.r.o., distributor

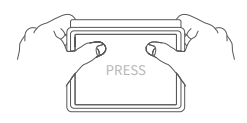

d Dotlačte zadní část pouzdra a řádně ho utěsněte.

## **Nabíjení a instalace baterie**

**Nabíjení** Baterie nabíjejte mimo kameru. Baterie vložte do nabíječky na baterie. Do nabíječky zapojte USB nabíjecí kabel a baterie nabijte. Po plném nabití, vložte baterie do kamery. Poté kameru zapněte.

Baterie lze nabít také v kameře. Vložte USB kabel do portu kamery a druhý konec kabelu do adaptéru, případně vložte do USB portu počítače a baterii nabijte.

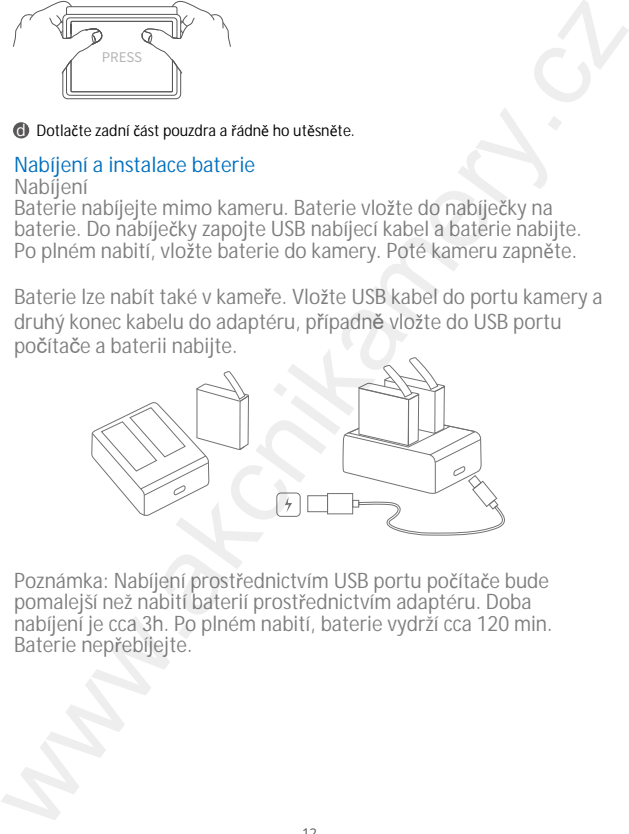

Poznámka: Nabíjení prostřednictvím USB portu počítače bude pomalejší než nabití baterií prostřednictvím adaptéru. Doba nabíjení je cca 3h. Po plném nabití, baterie vydrží cca 120 min. Baterie nepřebíjejte.

#### **Instalace baterií**

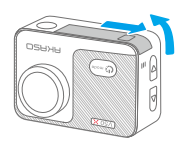

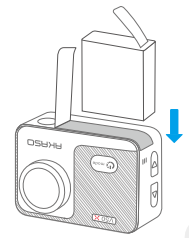

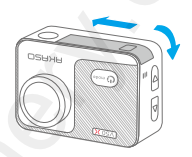

a Posouváním zleva doprava o Vložte baterii do otevřete přihrádku na baterie.

Vložte baterii do přihrádky na baterie. Postupujte podle uvedeného obrázku. Posouváním zleva doprava zavřete přihrádku na baterie.

Poznámka: Dbejte na správnou polaritu vkládané baterie.

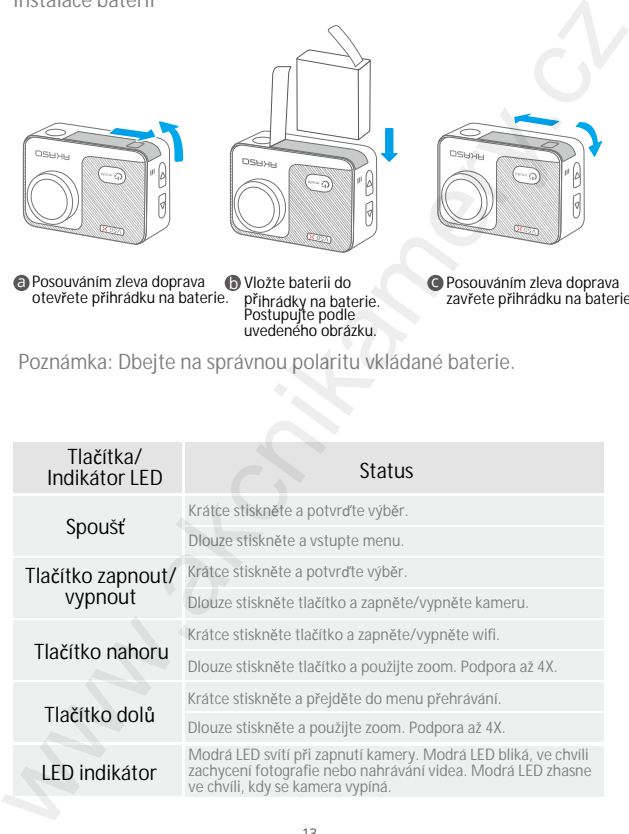

© Sunnysoft s.r.o., distributor

### LED nabíjení

Během nabíjení, červená LED svítí. Po plném nabití červená LED zhasne.

## LED indikátor wifi

Červená LED bliká při zapnutí wifi. Červená LED svítí červeně při spojení. Červená LED zhasne po vypnutí wifi.

#### **1. Zapnutí/vypnutí kamery**

Dlouze stiskněte tlačítko zapnout/vypnout a kameru zapněte. Při zapnutí, modrá LED bude svítit. Na displeji kamery bude zobrazeno předchozí rozhraní. Dlouze stiskněte tlačítko zapnout/vypnout a kameru vypněte. Modrá LED poté zhasne. Při prvním zapnutí kamery, lze nastavit aktuální datum a čas.

#### **2. Zapnutí wifi**

Jsou dvě možnosti, jak wifi zapnout. Krátce stiskněte tlačítko nahoru. Případně vstupte do menu a vyhledejte ikonu wifi a wifi zapněte. Červená LED bliká při zapnutí wifi. Červená LED svítí červeně při spojení. Červená LED zhasne po vypnutí wifi.

#### **3. Režim**

Stiskněte tlačítko nebo stiskněte displej kamery a vyberte požadovaný režim.

**Tlačítko:** Stiskněte tlačítko Mode a vstupte do režimu menu a vyberte požadovaný režim. Tlačítkem nahoru a dolů vyberte požadavek. Stiskněte tlačítko spouště a výběr potvrďte.

**Displej:** Zapněte kameru, na displeji vyberte režim. Vyberte režim videa nebo fotografie. Stiskněte "X" a vraťte se zpět v menu. Na displeji se posunujte doprava nebo doleva.

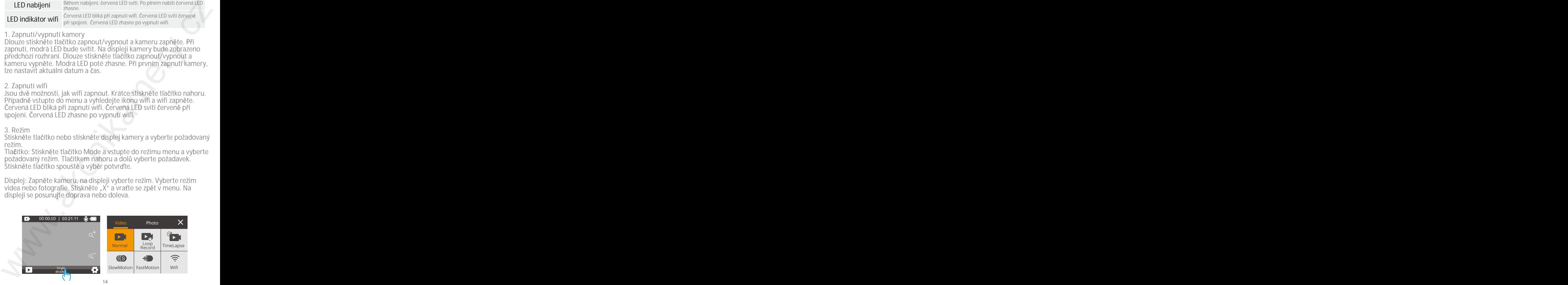

© Sunnysoft s.r.o., distributor

#### **Režimy kamery**

**Kamera obsahuje 10 režimů:** fotografie, Burst (zachycení více fotek), časosběr fotografie, dlouhá expozice, samospoušť, video, nahrávání ve smyčce, časosběr videa, pomalý pohyb, rychlý pohyb.

#### **Režim fotografie**

V režimu fotografie, stiskněte tlačítko spouště a zachyťte fotografii. Modrý LED indikátor bude blikat.

#### **Jedna fotografie**

Kamera zaznamená fotografie ve specifickém nastavení a rozlišení.

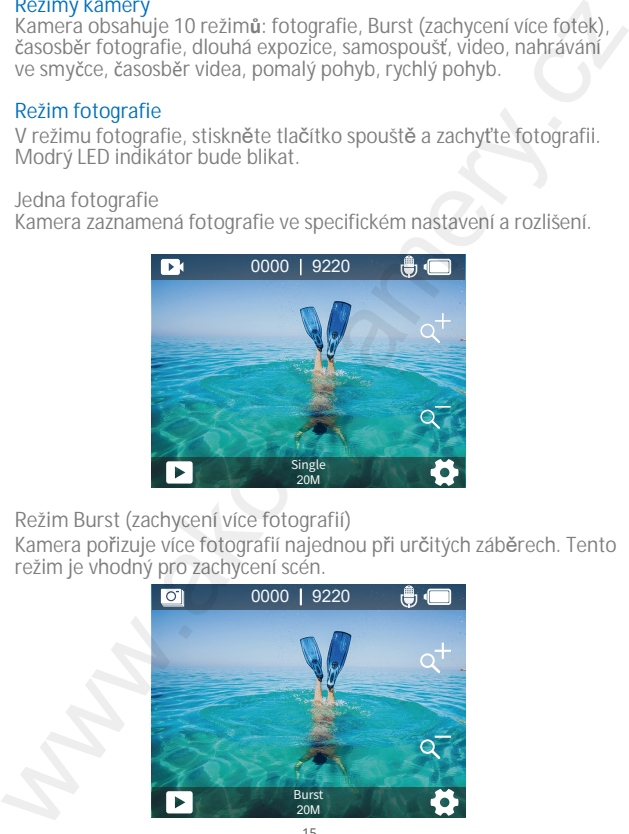

**Režim Burst (zachycení více fotografií)**

Kamera pořizuje více fotografií najednou při určitých záběrech. Tento režim je vhodný pro zachycení scén.

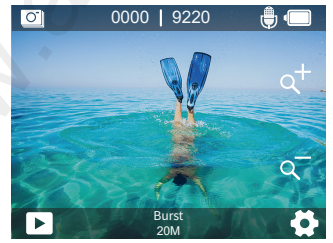

 $15$  16  $16$  16  $16$  16  $16$  16  $16$  16  $16$  16  $16$  16  $16$  16  $16$  16  $16$  16  $16$  16  $16$  16  $16$  16  $16$  16  $16$  16  $16$  16  $16$  16  $16$  16  $16$  16  $16$  16  $16$  16  $16$  16  $16$  16  $16$  16  $16$  16  $16$  16  $16$  16  $16$  © Sunnysoft s.r.o., distributor

#### **Časosběr fotografií**

V režimu časosběr fotografií, stiskněte tlačítko spouště, kamera zabere sérii fotografií ve specifickém časovém intervalu. Tento režim je vhodný pro zachycení měnících se scén.

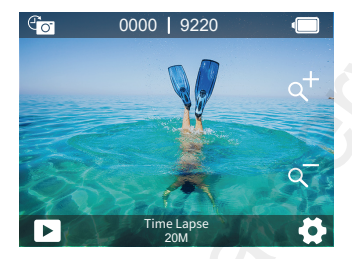

**Režim dlouhé expozice**

Kamera v tomto režimu pořizují fotografie v určitých časových intervalech. Čím větší je tím delší je expoziční doba.

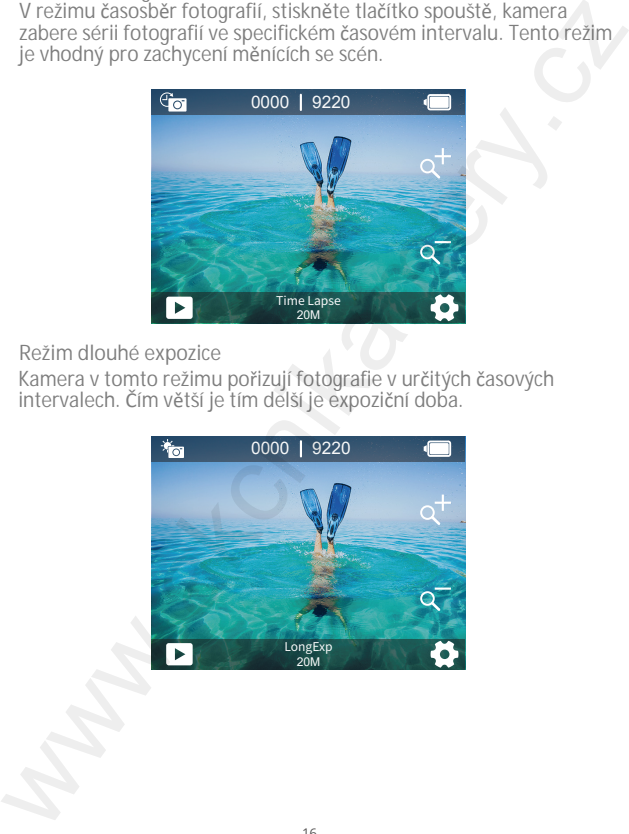

#### **Režim samospouště**

V režimu samospouště, kamera zachytí fotografie ve specifických intervalech s prodlevou mezi stisknutím a uvolněním tlačítka spouště. Režim je vhodný na pořízení selfie fotografii.

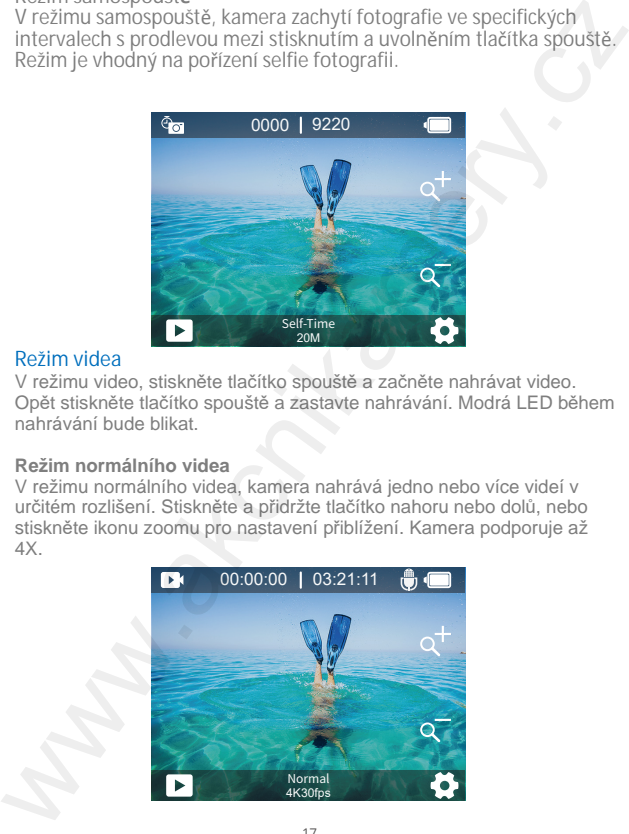

#### **Režim videa**

V režimu video, stiskněte tlačítko spouště a začněte nahrávat video. Opět stiskněte tlačítko spouště a zastavte nahrávání. Modrá LED během nahrávání bude blikat.

#### **Režim normálního videa**

V režimu normálního videa, kamera nahrává jedno nebo více videí v určitém rozlišení. Stiskněte a přidržte tlačítko nahoru nebo dolů, nebo stiskněte ikonu zoomu pro nastavení přiblížení. Kamera podporuje až 4X.

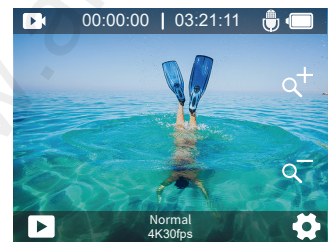

17 **17** 17 © Sunnysoft s.r.o., distributor

#### **Režim nahrávání ve smyčce**

V režimu nahrávání ve smyčce, kamera nahrává video o specifické délce. Ve chvíli, kdy je paměťová karta naplněna, staré soubory budou přepsány novými. Režim je vhodný pro nahrávání delších videí.

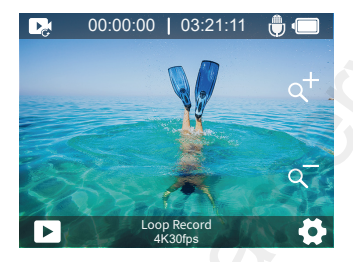

#### **Režim časosběru videa**

V režimu časosběr videa, stiskněte tlačítko spouště, kamera zaznamená 30 snímků za sekundu videa zachycených v určitých intervalech (časoprostorová transformace). Několikahodinové video se přehraje během několika minut nebo dokonce sekund.

Poznámka: Časosběrné video je nahráváno bez zvuku.

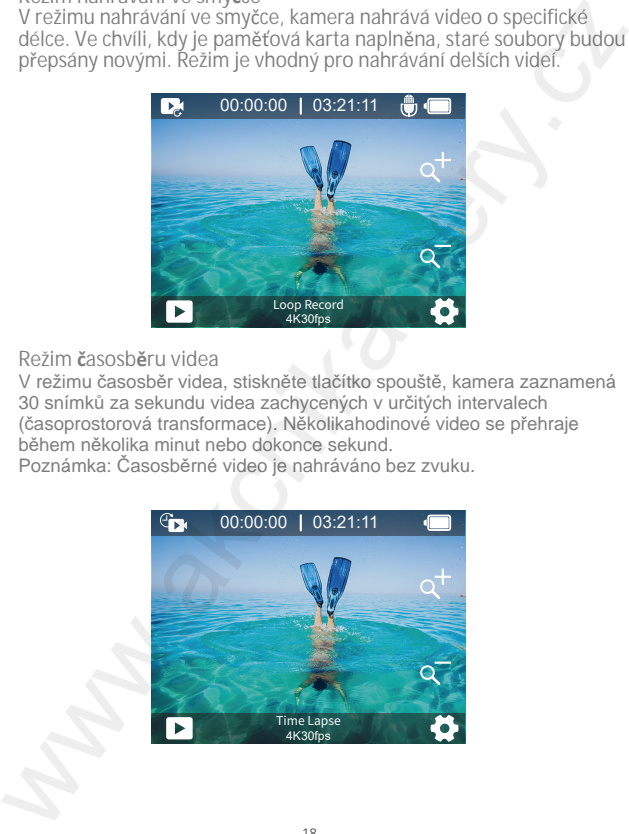

**Režim pomalého pohybu** Kamera nahrává videa s určitým rozlišením a úrovní přiblížení. Pokud například zvolíte možnost 2,7K 2X, kamera vytvoří 2minutové zpomalené video, které bude nahrávat 1 minutu. Tento režim je vhodný pro zachycení scén, kde se nacházejí rychlé pohyby.

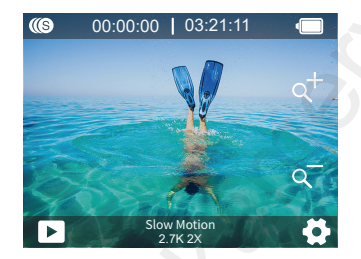

**Režim rychlého pohybu**

Kamera nahrává videa s určitým rozlišením a úrovní přiblížení při vyšší rychlosti. Například kamera vytvoří 30sekundové zpomalené video v rozlišení 2,7K, pokud vyberete možnost 2,7K 2X, nahrajete video o délce 1 min. Režim je vhodný pro přehrávání videí při vysoké rychlosti.

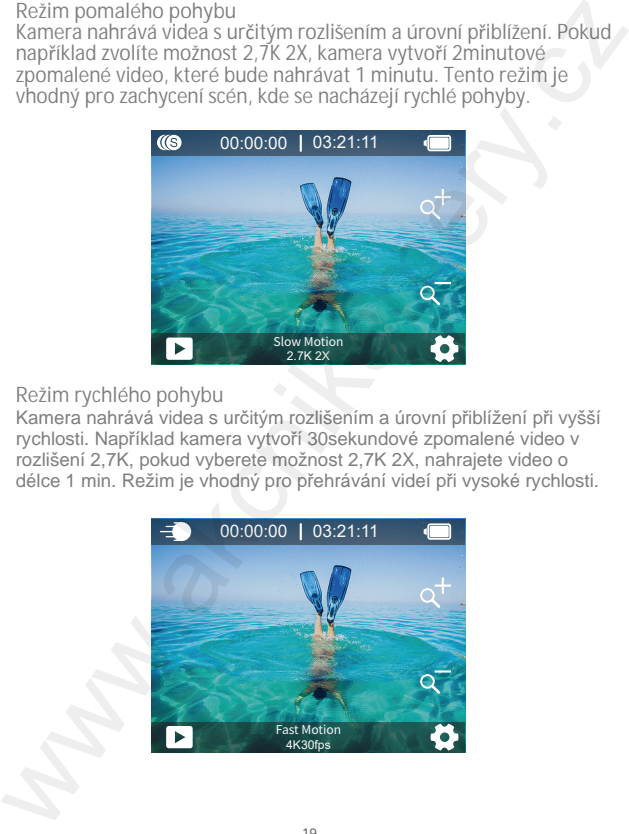

#### **Wifi režim**

Na displeji stiskněte ikonu wifi a zapněte wifi. Režim opustíte stisknutím symbolu X.

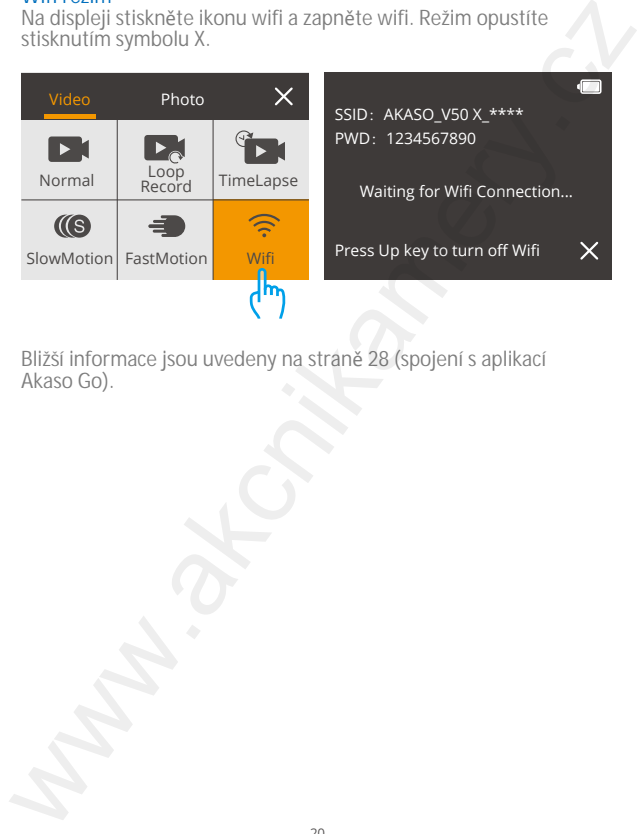

Bližší informace jsou uvedeny na straně 28 (spojení s aplikací Akaso Go).

#### **Nastavení kamery Nastavení fotografie**

**1. Rozlišení** 20MP/12M/8M/5M/3M (výchozí nastavení je 20MP) Vyberte rozlišení fotografie. Čím větší hodnota rozlišení, tím kvalitnější fotografie.

**2. Výstupní formát** JPEG/JPEG+DNG (výchozí nastavení je JPEG) Lze nastavit požadovaný formát fotografií. Přípona souboru DNG (Digital Negative Image). Fotografie jsou nekomprimované a uchovávají se ve formátu v bezztrátovém stavu.

**3. Časovač** 1 Sec/3 Sec/5 Sec/10 Sec/30 Sec (výchozí nastavení je 3 Sec) Samospoušť poskytuje zpoždění mezi stisknutím spouště a spuštěním závěrky. Nejčastěji sepoužívá k zachycení selfie fotografie. Poznámka: funkce fungujepouze v režimu samospouště.

**4. Časosběr fotografie** 3 Sec/ 5 Sec/10 Sec/30 Sec/1Min (výchozí nastavení je 3 Sec) K zachycení sérii fotografií v daném časovém intervalu. Používá se k zachycení rychle měnících se scén. Poznámka: funkce funguje pouze v režimu časosběru fotografie.

**5. Režim Burst (zachycení více fotografií)** 3 záběry/5 záběrů/10 záběrů (výchozí nastavení je 3 záběry) V režimu sériového snímání je pořízeno několik fotografií v rychlém sledu za sebou, ideální k zachycení rychle se pohybujících činností. Poznámka: funkce funguje pouze v režimu Burst.

**6. Dlouhá expozice** 1 Sec/2 Sec/5 Sec/8 Sec/30 Sec (výchozí nastavení je 1 Sec) Je doporučeno vrežimu dlouhé expozice nastavit expoziční čas pro pořizování snímků s dlouhou expozicí. Čím delší je expoziční doba, tím déle je fotografie exponována. Nastaveni Kamery<br>
Nastaveni fotografie<br>
1. Rozlišení<br>
20MP/212M/8M/SM/3M (vychozí nastavení je 20MP)<br>
20MP/212M/SM/SM/3M (vychozí nastavení je 20MP)<br>
Vyketer rozlišení fotografie. Čím veštá hodnota rozlišení, tím kvalitněj

Poznámka: funkce funguje pouze v režimu Dlouhé expozice.

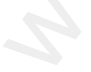

#### **7. Hodnota expozice**

 $-2/-1.7/-1.5/-1.3/-1/-0.5/-0.3/0/+0.3/+0.5/+1/+1.3/+1.5/+1.7/+2$ (výchozí nastavení je 0)

Ve výchozím nastavení používá kamera k určení vhodné úrovně expozice celý snímek. Funkce Expozice však umožňuje vybrat oblast, kterou má kamerapři určování expozice upřednostnit. Toto nastavení je užitečné zejména u snímků, kde by jinak mohla být důležitá oblast pře exponována nebo podexponována.

#### **8. ISO**

Automaticky/400/800/1600/3200 (výchozí nastavení automaticky) Citlivost ISO určuje citlivost fotoaparátu na světlo a vytváří kompromis mezi jasem avýsledným obrazovým šumem. Obrazový šum označuje míru zrnitosti obrazu. Při slabémosvětlení jsou výsledkem vyšších hodnot ISO jasnější snímky, ale s větším obrazovým šumem. Nižší hodnoty mají zanásledek nižší obrazový šum, ale tmavší snímky. 7. Hodnota expozice<br>
2. Hodnota expozice<br>
2.2/-1.7/-1.5/-1.5/-1.3/-1/-0.5/-0.3/0/+0.3/+0.5/+1/+1.3/+1.5/+1.7/+2/tychoz/<br>
nastaveni je 00)<br>
Ne vychozim nastaveni používá kamera k určení vhodné úrovně expozice cely<br>
sinímek:

#### **9. Měření**

Střed/průměr/bod (výchozí nastavení je průměr) Režim měření označuje způsob, jakým kamera určuje expozici. Kamery obvykle umožňují uživateli vybrat si mezi středovým, průměrným nebo bodovým režimem měření. Různé režimy měření umožňují uživatelům vybrat ten

nejvhodnější propoužití v různých světelných podmínkách.

#### **10. Kvalita fotografie**

Jemná/normální/ekonomický (výchozí nastavení je jemná) Určuje detaily fotografie.

#### **Nastavení videa**

**1. Rozlišení** 4K 30fps/2.7K 30fps/2.7K 60fps/1080P 60fps/1080P 30fps/720P120fps/720P 60fps/720P 30fps (výchozí nastavení 4K30fps).

Lze vybrat vhodné rozlišení a kvalitu nahrávaného videa. Poznámka: Při snímání videí s vysokým rozlišením nebo vysokou snímkovou frekvencí při vysokých okolních teplotách se může kamera zahřívat a spotřebovávat více energie.

**2. Stabilizace obrazu**

Zapnuto/vypnuto (výchozí nastavení je vypnuto)

Funkce určuje plynulost videa. Když je zapnuta, natáčení zúží úhel záběru. Tuto funkci a funkci Kalibrace zkreslení nelze zapnout současně.

**3. Nahrávání ve smy**č**ce**

1 Min/3 Min/5 Min (výchozí nastavení je 1 Min)

Vhodné pro režim nahrávání ve smyčce. Umožňuje nastavit dobu natáčení každého videa. Pokud je režim povolen, staré soubory budou přepsány novými. Jakmile se paměťová karta zaplní, kamera odstraní první videosoubor, aby uvolnil místo pro nejnovější soubor. 2. Stabilizace obrazu<br>
zapruto/vypnuto (vychozí nastavení je vypnuto)<br>
zapruto/vypnuto (vychozí nastavení je vypnuto)<br>
Funkce určuje plynudostvídea. Když je zapruta, nadžení zúží úhel záběru. Tuto<br>
Funkci a funkci Kalibrac

Poznámka: funkce je povolena pouze v režimu nahrávání ve smyčce.

#### **4.** Č**asosb**ě**rné video**

Vhodné pro režim časosběrného snímání. Umožňuje kameře vytvářet videa ze snímků pořízených v určitých intervalech. 1 Sec/3 Sec/5 Sec/10 Sec/30 Sec/1 Min (výchozí nastavení je 1 Sec)

Poznámka: 1. Časosběrná videa se nahrávají bez zvuku.

2. Časosběrný interval funguje pouze v režimu časosběrného videa.

#### **5. Pomalý pohyb**

2.7K 2X/1080P 2X/720P 4X/720P 2X (výchozí nastavení je 2.7K 2X) Vhodné pro režim Pomalý pohyb. Před nahráváním zpomalených videí můžete zvolit rozlišení a úroveň přiblížení. Režim zpomaleného pohybu je speciální efekt při natáčení filmů. Výsledkem je zpomalení času ve scénách.

Poznámka: 1. Nelze povolit režim zpomaleného pohybu a stabilizaci obrazu současně. Vypněte funkci stabilizace obrazu před nahráváním zpomaleného videa.fsds

2. Zpomalený pohyb funguje pouze v režimu zpomaleného pohybu.

**6. Rychlý pohyb** 2X/4X/6X/10X/15X (výchozí nastavení je 2X) Vhodné pro režim Rychlý pohyb. Můžete si zvolit rozlišení a úroveň přiblížení před nahráváním videa s rychlým pohybem. Poznámka: funkce je povolena pouze v režimu Rychlého pohybu.

#### **7. Mikrofon**

Vestavěný/vnější mikrofon (výchozí nastavení vnitřní (vestavěný) mikrofon) Vyberte mezi vestavěným nebo externím mikrofonem.

#### **8. Nahrávání zvuku**

Zapnuto/vypnuto (výchozí nastavení je zapnuto) Rozhoduje o tom, zda kamera nahrává videa se zvuky. Pokud funkci vypnete, kamera nebude při nahrávání videí nahrávat zvuky.

#### **9. Hodnota expozice**

-2/-1.7/-1.3/-1.0/-0.7/-0.3/0/0.3/0.7/1.0/1.3/1.7/2 (výchozí nastavení je 0) Můžete nastavit hodnotu expozice. Čím větší číslo, tím vyšší jas. Ve výchozím nastavení používá kamera k určení vhodné úrovně expozice celý snímek. Funkce Expozice však umožňuje vybrat oblast, kterou má kamera při určování expozice upřednostnit. Toto nastavení je užitečné zejména u snímků, kde by jinak mohla být důležitá oblast přeexponována nebo podexponována. 6. Kychly pohyb (myb) (myb) (myb)). Můžete si zvolit rozlišení a úroveň přiblížení a úroveň přiblížení z zvití začišení z volit rozlišení a úroveň přiblížení v hodne pro ezilm před nahrávanim videa s rychlym pohybe.<br>
Pozná

#### **10. M**ěř**ení**

Střed/průměr/bod (výchozí nastavení je průměr)

Režim měření označuje způsob, jakým kamera určuje úroveň expozice. Kamery obvykle umožňují uživateli vybrat si mezi středovým, průměrným nebo bodovým režimem měření. Různé režimy měření umožňují uživatelům vybrat ten nejvhodnější pro použití v různých světelných podmínkách.

#### **Nastavení**

**1. Zvuk** Spoušť: zapnuto/vypnuto Spouštění systému: zapnuto/vypnuto

 $24$ 

Oznamovací tón: zapnuto/vypnuto

Lze nastavit výše uvedené zvuky.

Hlasitost: lze nastavit hlasitost kamery

**2. Kalibrace zkreslení**

Zapnuto/vypnuto (výchozí nastavení je vypnuto)

Když je povolena kalibrace zkreslení, zkreslení obrazu se opraví a úhel se zmenší.

Poznámka: V režimu videa funguje kalibrace zkreslení pouze tehdy, je-li současně zapnuta stabilizace obrazu, a úhel otevření kalibrace zkreslení v režimu videa je o něco menší než v režimu fotografie.

**3. Úhel**

Super široký/široký/střední/úzký

Toto nastavení umožňuje zvolit zorné pole snímání. Úhel záběru nelze povolit společně s funkcí zoomu.

**4. Vyvážení bílé**

Automaticky/umělé/zářivé/denní/zataženo Vyvážení bílé upravuje jas barev u videí a fotografií. Toto nastavení zajišťuje největší efekt při pořizování fotografií nebo videí v teplých a chladných světelných podmínkách. Oznamovací tón: zapnuto/vypnuto<br>
Lze nastavit vyše uvedené zvuky.<br>
Hlasitost: Ize nastavit hlasitost kamery<br>
Zapnuto/vypnuto (vychozí nastavení je vypnuto)<br>
Zapnuto/vypnuto (vychozí nastavení je vypnuto)<br>
Zapnuto/vypnuto (

Poznámka: Toto nastavení a filtr nelze povolit současně.

**5. Barva**

Přírodní/černá a bílá/sépie (výchozí nastavení je přírodní) Pro dosažení požadovaného efektu si můžete vybrat uvedenou barvu.

**6. Ostrost**

Silná/normální/jemná (výchozí nastavení je normální) Ostrost řídí kvalitu detailů zachycených na videozáznamu nebo fotografiích.

#### **7. Režim potápění**

Zapnuto/vypnuto (výchozí nastavení je vypnuto) Zapněte režim potápění a kompenzujte nedostatek červeného světla v podvodních scénách. Tento režim je určen pro použití v tropických a modrých vodách, optimalizovaný pro použití v hloubce od 10 do 80 stop.

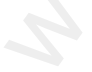

**8. WDR**

Zapnuto/vypnuto (výchozí nastavení je vypnuto) Široký dynamický rozsah (WDR) zachovává vyšší úroveň detailů v tmavých a světlých oblastech obrazu. Výsledkem je, že fotografie je správně exponovaná v obou krajních polohách. Toto nastavení je užitečné zejména u scén, které jsou v pozadí nebo, které jsou v protisvětle nebo které mají velké světlé oblasti. 8. WDR<br>
2. Rapruto/vypnuto (vychozí nastavení je vypnuto)<br>
2. zpruto/vypnuto (vychozí nastavení je vypnuto)<br>
Siroky dynamický rozská (WDR) zachová vysší úroveň detaliů v tmavých a<br>
světlých oblastech obrazu. Vysledkem je,

#### **9. Obrácen**ě

Zapnuto/vypnuto (výchozí nastavení je vypnuto) Režim pracuje s režimem potápění. Poznámka: Pokud je povolena funkce Obráceně, uživatelské rozhraní bude přetočené vzhůru.

**10. Režim** ř**ízení**

Zapnuto/vypnuto (výchozí nastavení je vypnuto) V režimu funguje kamera jako autokamera. Po aktivaci tohoto režimu kamera automaticky nahrává.

**11. Automatické vypnutí** Vypnuto/1 Min/3 Min/5 Min/10 Min (výchozí nastavení je 3 Min) Kamera se po nastavením čase automaticky vypne. Kamera tímto režimem šetří baterii.

**12. Spo**ř**i**č **displeje**

Vypnuto/30 Sec/1 Min/ 3 Min (výchozí nastavení je 30 Sec) Displej kamery se po nastavením čase automaticky vypne. Kamera tímto režimem šetří baterii. Pokud budete chtít opět kameru použít, stiskněte jakékoli tlačítko.

#### **13. Jazyk**

Angličtina/francouzština/španělština/němčina/italština/portugalština/+ další 4 asijské jazyky (výchozí nastavení je angličtina)

**14. Datum a** č**as** Formát: MM/DD/RRRR

#### 15. Vodoznak

Vypnuto/datum a čas/datum (výchozí nastavení je datum a čas) Po nastavení režimu, na fotografiích a videích bude zobrazeno požadované nastavení, např. datum a čas pořízení snímku.

#### 16. Frekvence

50 Hz/60 Hz (výchozí nastavení je 60 Hz)

#### 17. Formátování paměťové karty

Zrušit/potvrdit

Chcete-li udržet paměťovou kartu v dobrém stavu, pravidelně ji formátujte. Přeformátováním se vymaže veškerý obsah, proto nezapomeňte fotografie a videa nejprve zálohovat. 15. Vodoznak<br>Vypnuto/datum a čas/datum (výchozí nastavení je datum a čas)<br>Po nastavení, např. datum a čas pořízení sničalch bude zobrazeno požadované<br>nastavení, např. datum a čas pořízení snímku.<br>16. Frekvence<br>50 Hz/60 Hz

#### 18. Reset

Zrušit/potvrdit Po zvolení funkce, kamera bude převedena do továrního nastavení.

#### 19. Informace

Zde lze zjistit model zařízení. Model: V50X a verze: SN-AX-\*\*

#### **Spojení s aplikací AKASO GO**

Nejprve si stáhněte a nainstalujte aplikaci AKASO GO v App Store nebo Google Play. Aplikace AKASO GO umožňuje ovládat kameru na dálku pomocí chytrého telefonu nebo tabletu. Mezi funkce patří ovládání kamery, živý náhled, přehrávání, stahování a nastavení.

1. Zapněte kameru, stiskněte tlačítko nahoru a zapněte Wifi. Na displeji kamery se zobrazí název a heslo Wifi.

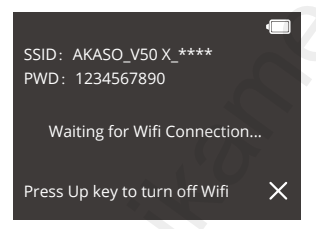

2. Zapněte Wifi v telefonu a vstupte do nastavení Wifi, najděte v seznamu Wifi kamery a klepněte na ni, poté zadejte heslo 1234567890 a připojte se.

<span id="page-26-0"></span>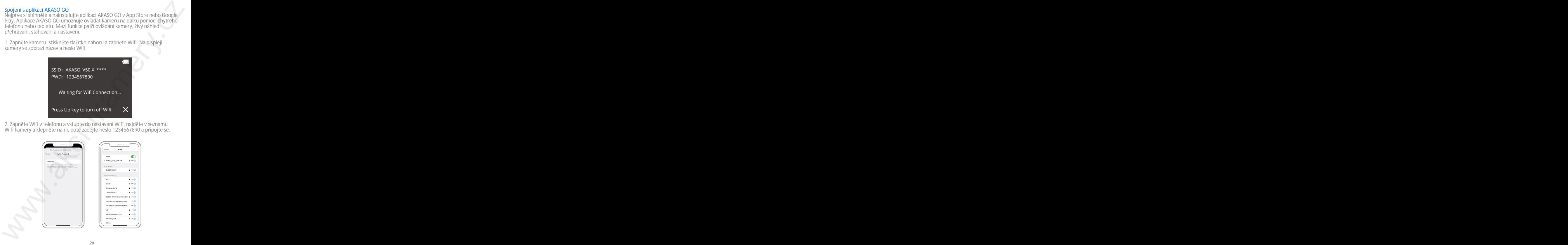

© Sunnysoft s.r.o., distributor

3. Otevřete aplikaci AKASO GO, klepněte na "Zařízení" → "Přidat zařízení" a<br>vyberte "V50 X".

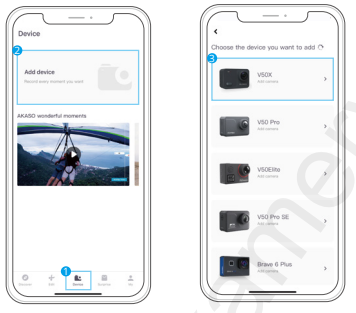

4. Zaškrtněte "Výše uvedená operace byla potvrzena" a klikněte na "Živý náhled". Kamera se připojí k aplikaci AKASO GO.

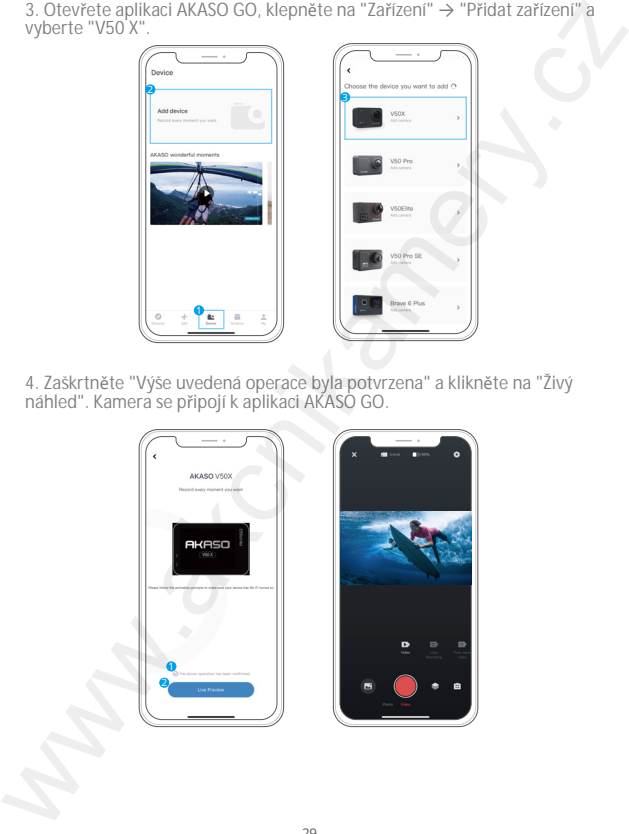

#### **P**ř**ehrávání nahraného obsahu**

Obsah můžete přehrávat v kameře, počítači, televizoru, chytrém telefonu nebo tabletu. Obsah můžete přehrávat také vložením paměťové karty přímo do zařízení,jako je počítač nebo kompatibilní televizor. Při této metodě závisí rozlišení přehrávání na rozlišení zařízení a jeho schopnosti toto rozlišení přehrávat.

Poznámka: Chcete-li přehrávat videa a fotografie na počítači, musíte tyto soubory nejprve přenést do počítače. Přenosem se také uvolní místo na paměťové kartě pronový obsah.

#### **Přehrávání nebo mazání souborů na V50 X**

Stisknutím tlačítka dolů nebo klepnutím na ikonu Přehrávání přejděte do rozhraní přehrávání.

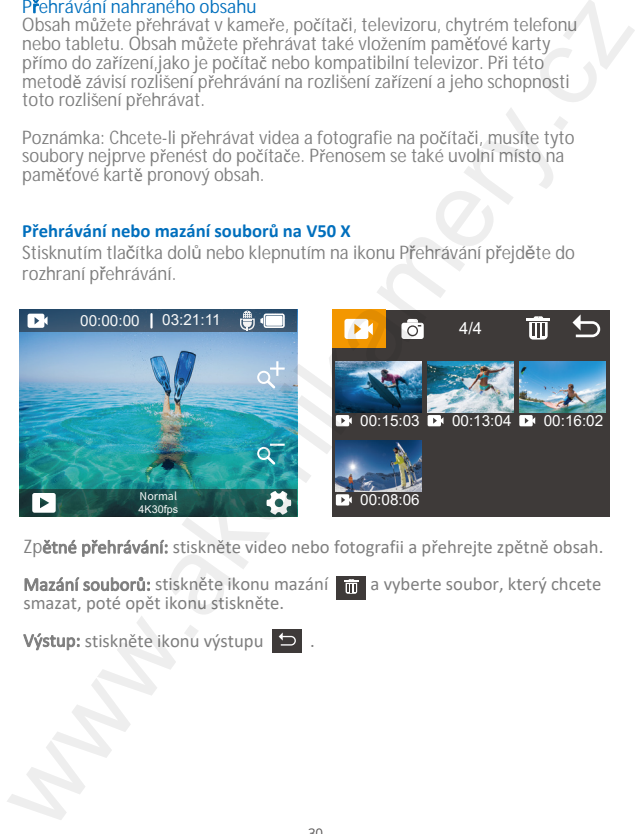

**Zp**ětné přehrávání: stiskněte video nebo fotografii a přehrejte zpětně obsah.

Mazání souborů: stiskněte ikonu mazání m a vyberte soubor, který chcete smazat, poté opět ikonu stiskněte.

Výstup: stiskněte ikonu výstupu

#### **Přehrávání nebo mazání souborů v aplikaci AKASO GO**

1. Otevřete aplikaci AKASO GO. Připojte kameru k aplikaci. Další podrobnosti týkající se připojení k aplikaci naleznete v části Připojení k aplikaci AKASO GO od strany 28.

2. Stiskněte na ikonu Přehrávání a zobrazte všechna videa a fotografie.

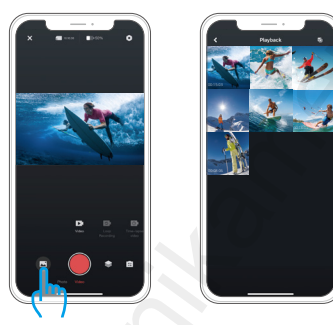

3. Stiskněte na ikonu Vybrat V v pravém horním rohu vyberte fotografii nebo video, které chcete odstranit, poté stiskněte na ikonu Odstranit v levém dolním rohu a výběrem možnosti Confirm dokončete odstranění.

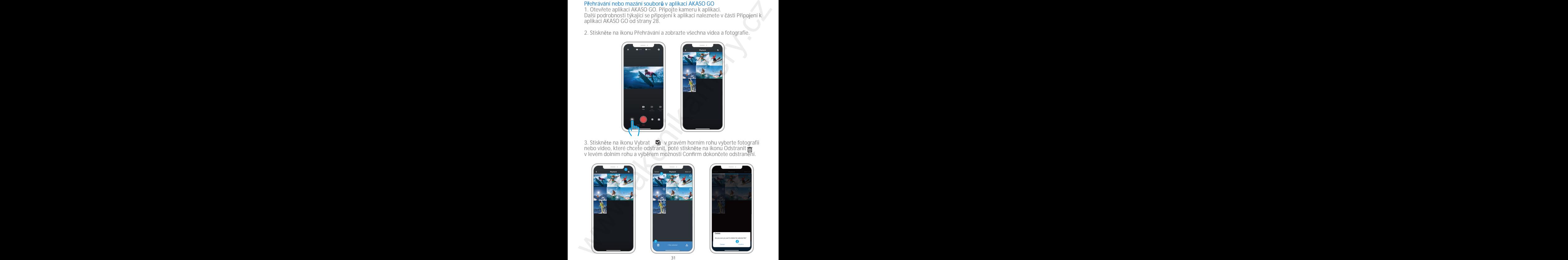

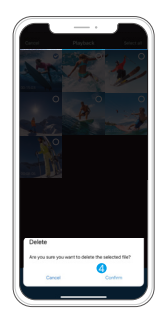

© Sunnysoft s.r.o., distributor

#### **Stahování obsahu**

Načtení obsahu do počítače K načtění filmů do počítače potřebujete čtečku karet (prodává se samostatně). Vložte paměťovou kartu do čtečky karet a poté připojte čtečku karet k počítači přes port USB. Poté můžete přenášet filmy do počítače nebo mazat vybrané filmy pomocí průzkumníka filmů.

#### Stahování obsahu do smartphonu

1. Otevřete aplikaci AKASO GO. Připojte kameru k aplikaci.

Další podrobnosti týkající se připojení k aplikaci naleznete v části Připojení k aplikaci AKASO GO od strany 28.

2. Klepnutím na ikonu Přehrávání zobrazte všechna videa a fotografie.

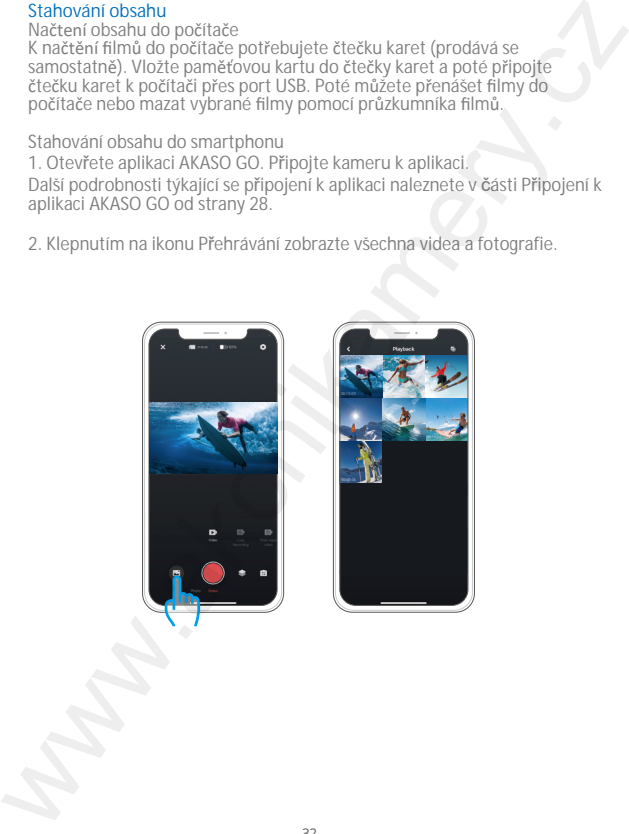

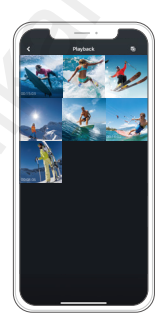

3. Klepněte na ikonu Vybrat  $\Box$  v pravém horním rohu a vyberte fotografii nebo video, které chcete stáhnout, a poté klepněte na ikonu Stáhnout v levém dolním rohu pro stažení. Počkejte na dokončení průběhu stahování a video nebo fotografie se stáhne do fotoalba telefonu.

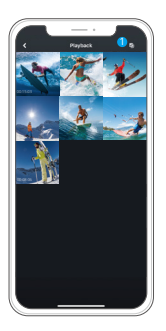

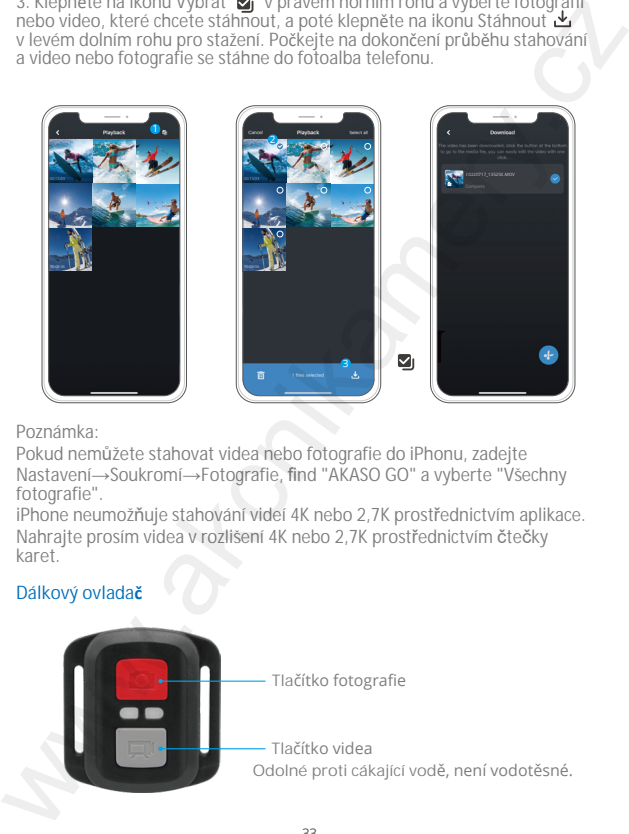

Poznámka:

Pokud nemůžete stahovat videa nebo fotografie do iPhonu, zadejte Nastavení→Soukromí→Fotografie, find "AKASO GO" a vyberte "Všechny fotografie".

iPhone neumožňuje stahování videí 4K nebo 2,7K prostřednictvím aplikace. Nahrajte prosím videa v rozlišení 4K nebo 2,7K prostřednictvím čtečky karet.

#### **Dálkový ovladač**

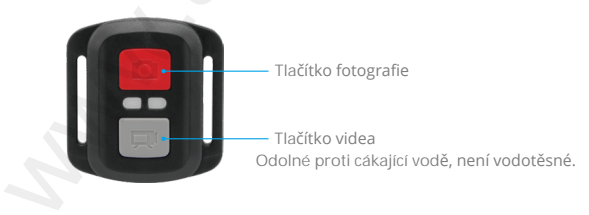

**Video:**

Chcete-li nahrávat video, zkontrolujte, zda je kamera v režimu video.

#### **Spuštění nahrávání**

Stiskněte šedé tlačítko video. Kamera vydá jedno pípnutí a během nahrávání bude blikat kontrolka kamery.

**Zastavení nahrávání** Znovu stiskněte šedé tlačítko video. Kamera vydá jedno pípnutí a světlo kamery přestane blikat.

**Fotografie** Chcete-li pořídit fotografii, zkontrolujte, zda je kamera v režimu fotografie. Pořízení fotografie.

#### **CR2032 NÁHRADNÍ BATERIE PRO DÁLKOVÉ OVLÁDÁNÍ**

1. Pomocí 1,8 mm křížového šroubováku odstraňte 4 šrouby na zadním krytudálkového ovladače a otevřete kryt.

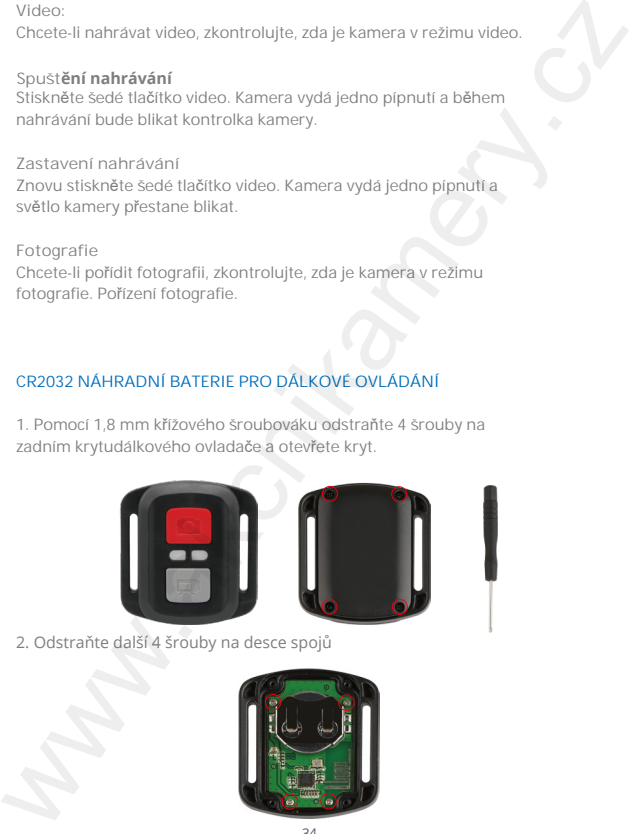

2. Odstraňte další 4 šrouby na desce spojů

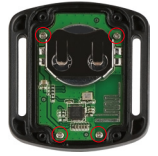

 $34$ © Sunnysoft s.r.o., distributor

3. Zvedněte desku spojů a vysuňte baterii, jak je znázorněno na obrázku. Poznámka: NEOTÁČEJTE desku spojů, aby nedošlo k obrácení funkcí kamery a tlačítka videa.

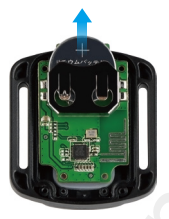

- 4. Nainstalujte novou baterii tak, aby kladný pól "+" směřoval nahoru.
- 5. Nainstalujte všechny 4 šrouby zpět na desku spojů.

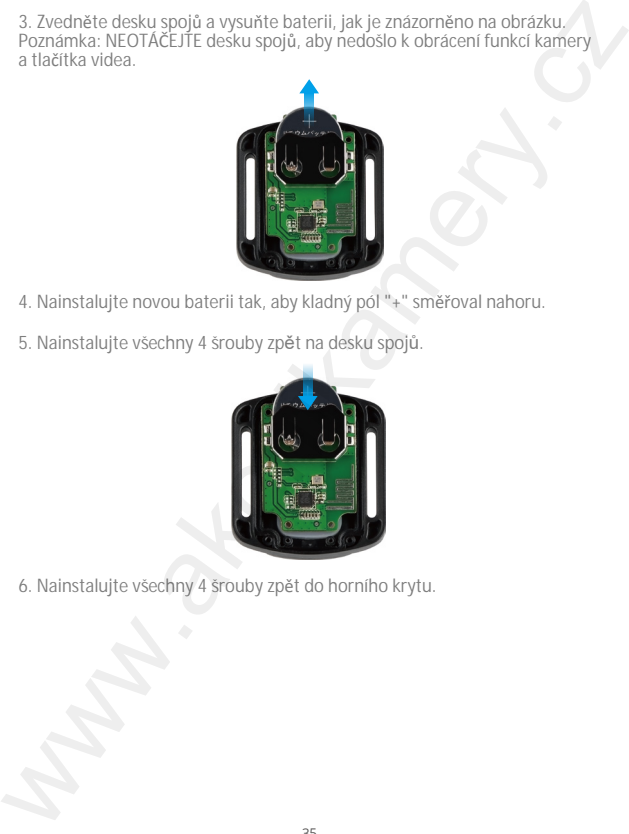

6. Nainstalujte všechny 4 šrouby zpět do horního krytu.

#### **Údržba fotoaparátu**

Abyste dosáhli co nejlepšího výkonu kamery, dodržujte následující pokyny:

1. Pro dosažení nejlepšího zvukového výkonu kamerou zatřeste nebo foukněte na mikrofon, abyste odstranili nečistoty z otvorů mikrofonu.

 2. Chcete-li vyčistit objektiv, otřete jej měkkým hadříkem, který nepouští vlákna. Nevkládejte do objektivu cizí předměty.

3. Nedotýkejte prsty objektivu.

4. Chraňte kameru před pády a nárazy, jinak hrozí riziko poškození vnitřních částí zářízení.

5. Uchovávejte kameru mimo dosah vysokých teplot a silného slunečního záření, aby nedošlo k jeho poškození.

#### **Maximalizace životnosti baterie**

Pokud baterie během nahrávání dosáhne 0 %, kamera uloží data a vypne se. Chcete-li maximalizovat výdrž baterie, dodržujte, pokud je to možné, následující pokyny:

- Vypněte wifi.
- Snímejte video při nižších snímkových frekvencích a rozlišeních.
- Používejte nastavení spořiče obrazovky.

#### **Skladování a provoz baterií**

Kamera obsahuje citlivé součásti včetně baterie. Nevystavujte kameru velmi nízkým nebo vysokým teplotám. Nízké nebo vysoké teploty mohou dočasně zkrátit životnost baterie nebo způsobit, že kamera přestane dočasně správně fungovat. Při používání kamery se vyhněte prudkým změnám teploty nebo vlhkosti, jinak hrozí riziko kondenzace vlhkosti na kameře nebo uvnitř. orzoz meljeje (meljejstiho vykonu kamery, dodržujte následující pokyny:<br>Nabyste dosáhli co nejlepstiho vykonu kamery, dodržujte následující pokyny:<br>1. Pro dosážení nejlepstiho vykonu kamerou zatřeste nebo<br>foukněte na mikro

- Nesušte kameru ani baterii vnějším zdrojem tepla, jako je mikrovlnná trouba nebo fén. Na poškození kamery nebo baterie způsobené kontaktem s kapalinou uvnitř kamery se nevztahuje záruka.

- Neukládejte baterii s kovovými předměty, jako jsou mince, klíče nebo náhrdelníky. Pokud dojde ke kontaktu pólů baterie s kovovými předměty, hrozí riziko požáru nebo výbuchu.

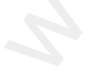

- Neprovádějte na kameře žádné nepovolené úpravy. Takové jednání může ohrozit bezpečnost, dodržování předpisů, výkon a může vést ke ztrátě záruky.

VAROVÁNÍ: Kameru ani baterii neupusťte, nerozebírejte, neotvírejte, nemačkejte, neohýbejte, nedeformujte, nepropichujte, nezahřívejte v mikrovlnné troubě ani nebarvěte. Do přihrádky na baterie nevkládejte cizí předměty. Nepoužívejte kameru ani baterii, pokud byly poškozeny například prasklé, proražené nebo poškozené vodou. Rozebrání nebo proražení baterie může způsobit výbuch nebo požáru.

#### **Montáž fotoaparátu**

Připevněte kameru na helmu, výstroj a vybavení.

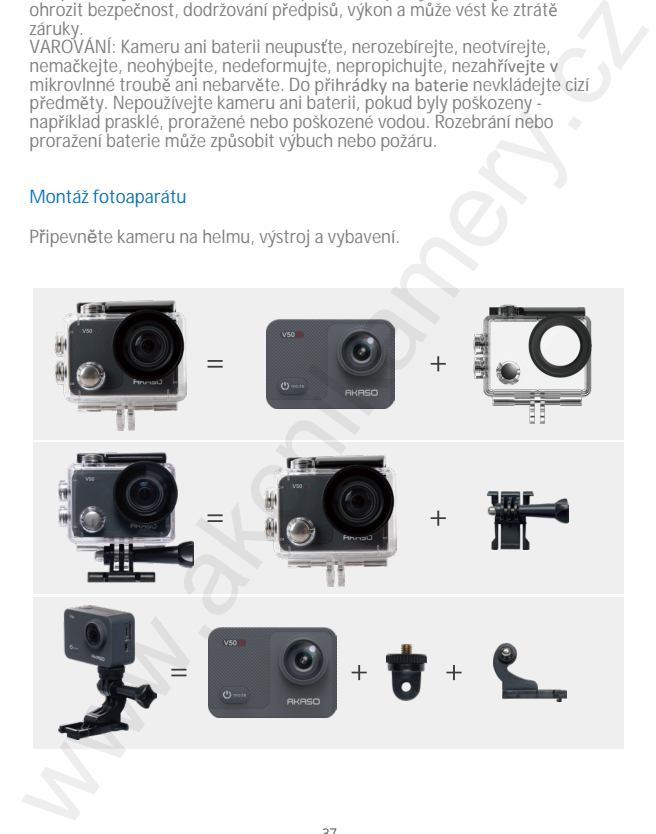

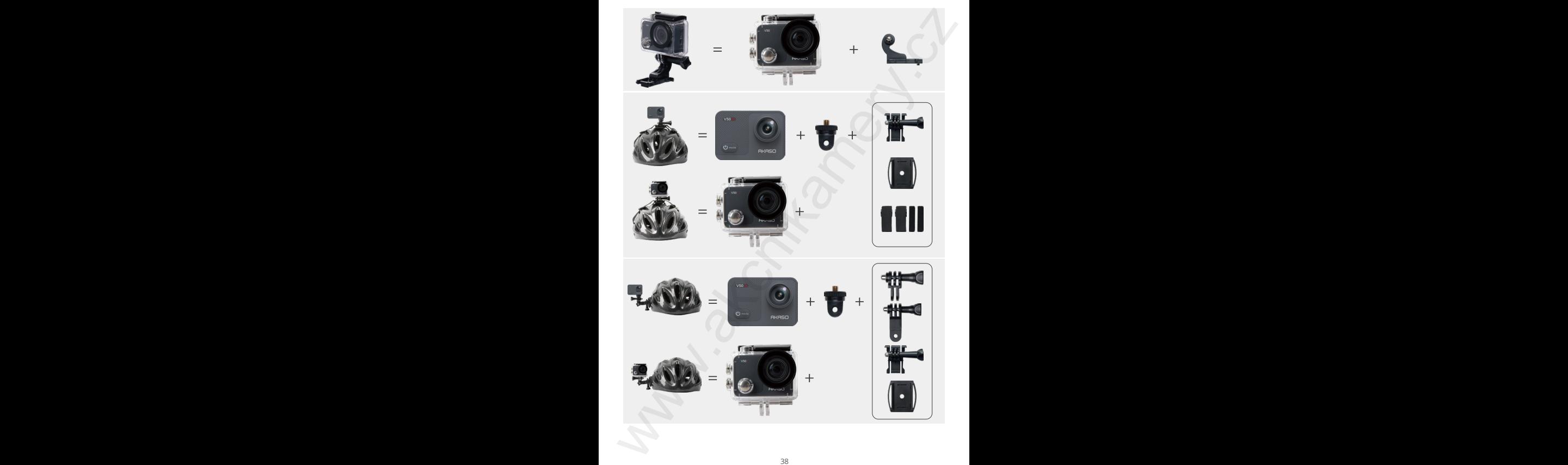

© Sunnysoft s.r.o., distributor

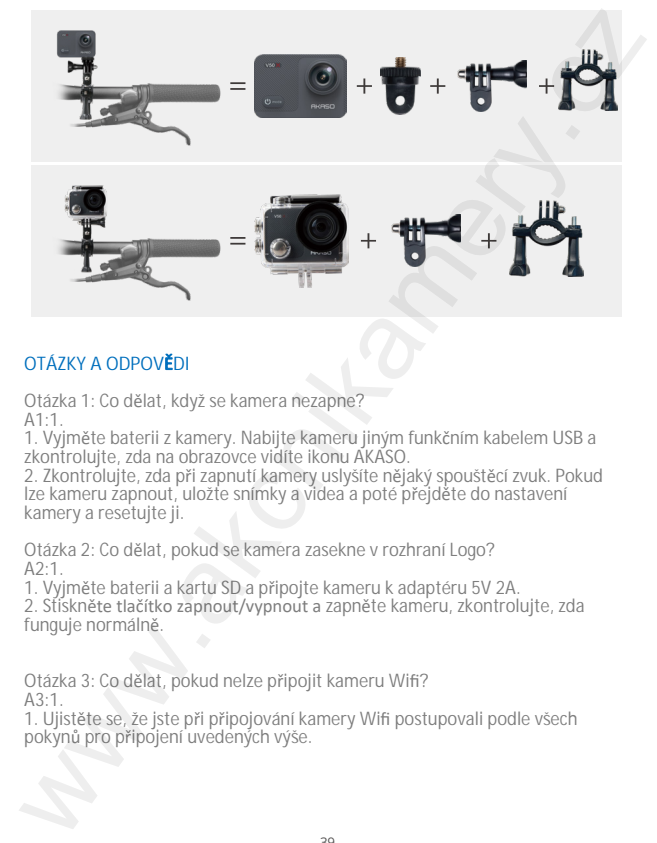

#### **OTÁZKY A ODPOV**Ě**DI**

Otázka 1: Co dělat, když se kamera nezapne?  $A1.1$ 

1. Vyjměte baterii z kamery. Nabijte kameru jiným funkčním kabelem USB a zkontrolujte, zda na obrazovce vidíte ikonu AKASO.

2. Zkontrolujte, zda při zapnutí kamery uslyšíte nějaký spouštěcí zvuk. Pokud lze kameru zapnout, uložte snímky a videa a poté přejděte do nastavení kamery a resetujte ji.

Otázka 2: Co dělat, pokud se kamera zasekne v rozhraní Logo?  $A2.1$ 

1. Vyjměte baterii a kartu SD a připojte kameru k adaptéru 5V 2A.

2. Stiskněte tlačítko zapnout/vypnout a zapněte kameru, zkontrolujte, zda funguje normálně.

Otázka 3: Co dělat, pokud nelze připojit kameru Wifi?  $\Delta$ 3.1

1. Ujistěte se, že jste při připojování kamery Wifi postupovali podle všech pokynů pro připojení uvedených výše.

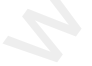

2. Pokud se na obrazovce kamery nezobrazují informace o Wifi nebo se Wifi nezobrazuje v seznamu Wifi telefonu, obraťte se na zákaznickou podporu a požádejte o další pomoc. 2. Pokud se na obrazovce kamery nezobrazují informace o Wifi nebo se Wifi<br>nezobrazují e v seznamu Wifi telefonu, obratle se na zákaznickou podporu a<br>poždějie o další pomoc.<br>Otázka 4: Co dělat, pokud se baterie nanabíjí?<br>AA

Otázka 4: Co dělat, pokud se baterie nanabíjí?  $\Delta A \cdot 1$ 

1. Zkontrolujte, zda nabíječka, kabel USB a porty nejsou poškozené.

2. Pomocí kabelu USB nabíjejte kameru přímo a ujistěte se, že je kamera nabíjena.

3. K nabíjení baterie použijte jiný nabíjecí kabel nebo nabíječku, ujistěte se, že kabel a adaptér není poškozen.

Otázka 5: Co dělat, pokud se na videozáznamech nezaznamenávají zvuky?  $A5.1$ 

1. Zkontrolujte, zda jste zapnuli funkci Audio.

2. Zkontrolujte, zda při přehrávání videí na počítači slyšíte zvuky, a poté kontaktujte zákaznickou podporu.

Otázka 6: Co dělat, pokud kamera neustále vyzývá k formátování paměťové karty?  $\Delta 6.1$ 

1. Použijte paměťovou kartu podle požadavků a před použitím ji naformátujte v kameře.

Distributor Sunnysoft s.r.o. Kovanecká 2390/1a 190 00 Praha 9 Česká republika www.sunnysoft.cz